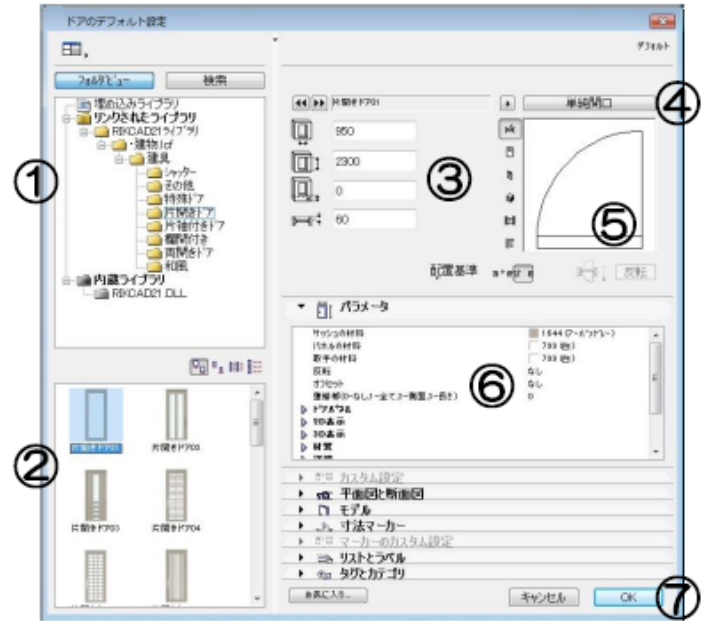

**▽選択したドアを壁に設置したり穴を開ける**

[ドアの設定画面] 1)メーカー名・商品シリーズ名 ②登録商品一覧 3サイズ・取り付け位置の設定 4単純開口への切り替え 5プレビューウィンドウ 6各種パラメータ ⑦[0K][キャンセル]ボタン

 $($ 

 $\lambda$ 

**▽配置するドアを選ぶ**

**[ドアの設定画面]**

 $($ 

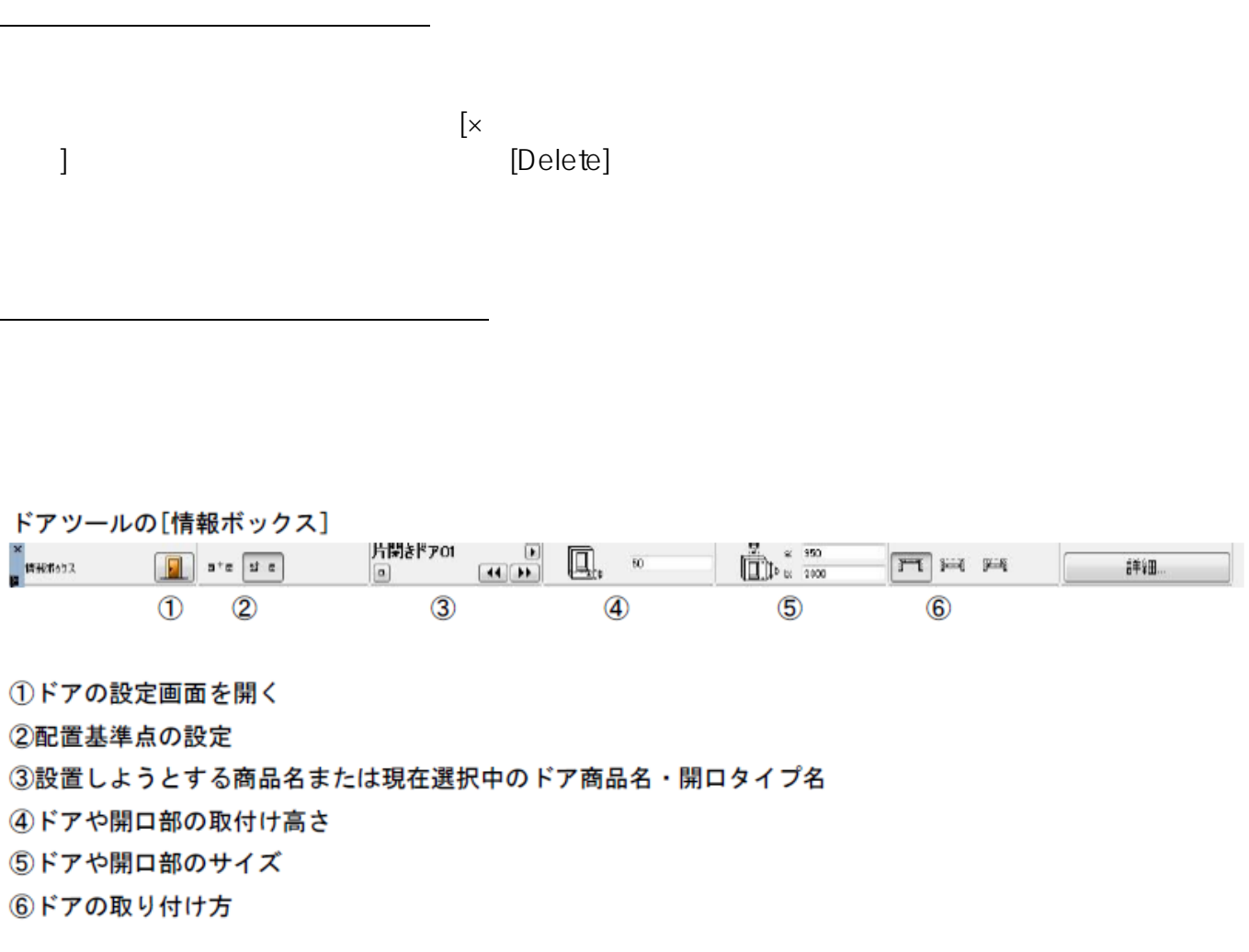

 $\mathbf{z} \uparrow \mathbf{z}$ 

マールの<del>の記事について、</del><br>- マールの記事についての記事について、

(→<del>France De La Corea)</del>

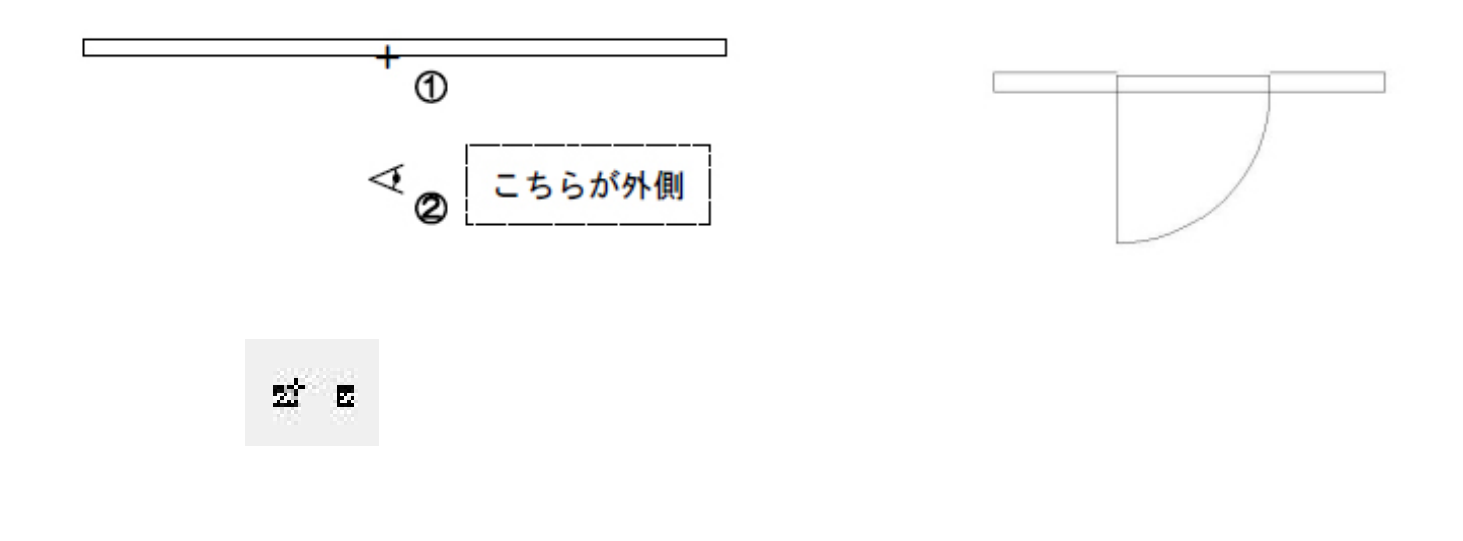

ークが、クリックした論に配置するからどちらに配置するからどちらに記憶するからどちらに記憶するからどちらに記憶するからどちらに記憶するからどちらに記憶するからどちらに記憶するからどちらに記憶するからどちらに記憶するからどちらに

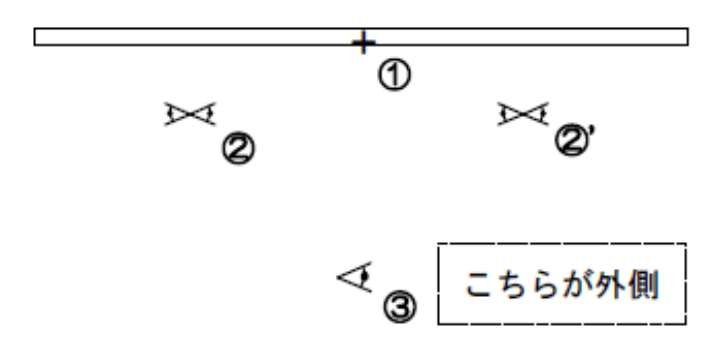

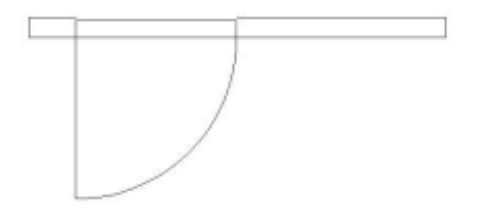

ID: #1057

 $: 2016 - 07 - 11112:47$ 

 $\ddot{\phantom{a}}$ :